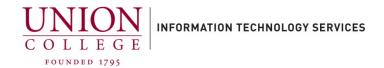

## **Recording and Setting Your Alternate Greeting**

Setting your Alternate (Out of Office) greeting prohibits callers from leaving a voice message. If you would like callers to be able to leave a message, you must record a new Standard Greeting found here: <u>Standard Greeting</u>

## **From On-Campus:**

- 1. Dial 6688 from your desk phone/Jabber. (Make sure you are on the same line as your voice mailbox #. If you have a 9xxx mailbox, press \* and enter your mailbox number when prompted followed by #)
- 2. Enter your PIN when prompted followed by #.
- 3. You are now at the main menu, press 4, 1, 3, then 3 to begin recording your alternate greeting (Inform callers they will not be able to leave a voice message).
- 4. Press # to end recording.
- 5. To turn on your alternate greeting, press 3 and then #.
- 6. You may hang-up to end your call.

Note: You must login to your voice mailbox to remove your alternate greeting. When you log in, you will be prompted to press 2 to remove your alternate greeting.

## **From Off-Campus:**

- 1. Dial 518-388-6688.
- 2. Press # when prompted.
- 3. Enter your mailbox ID (number) when prompted followed by #.
- 4. Enter your PIN when prompted followed by #.
- 5. You are now at the main menu, press 4, 1, 3, then 3 to begin recording your alternate greeting (Inform callers they will not be able to leave a voice message).
- 6. Press # to end recording.
- 7. To turn on your alternate greeting, press 3 and then #.
- 8. You may hang-up to end your call.

Note: You must login to your voice mailbox to remove your alternate greeting. When you log in, you will be prompted to press 2 to remove your alternate greeting.